## **PowerSchool Parent Sign On Guide**

## **IF YOU HAVE CREATED AN ACCOUNT PREVIOUSLY, YOU DO NOT NEED TO CREATE A NEW ACCOUNT. IF YOU CANNOT REMEMBER YOUR USERNAME AND PASSWORD, SEE THE INSTRUCTIONS AT THE BOTTOM ON THE BACK OF THIS SHEET or email TECH@pensacolachs.org**

Please read this important information so you can access your child's PowerSchool information. PowerSchool provides you with the ability to create an account that will allow you to access all of your children from a SINGLE LOGIN. You will also be able to create your own usernames and passwords for added ease of use.

## Begin by going to **http://ptdioceseschools.powerschool.com/public**

(or click the PowerSchool link on the parents menu of our website) You will see this screen

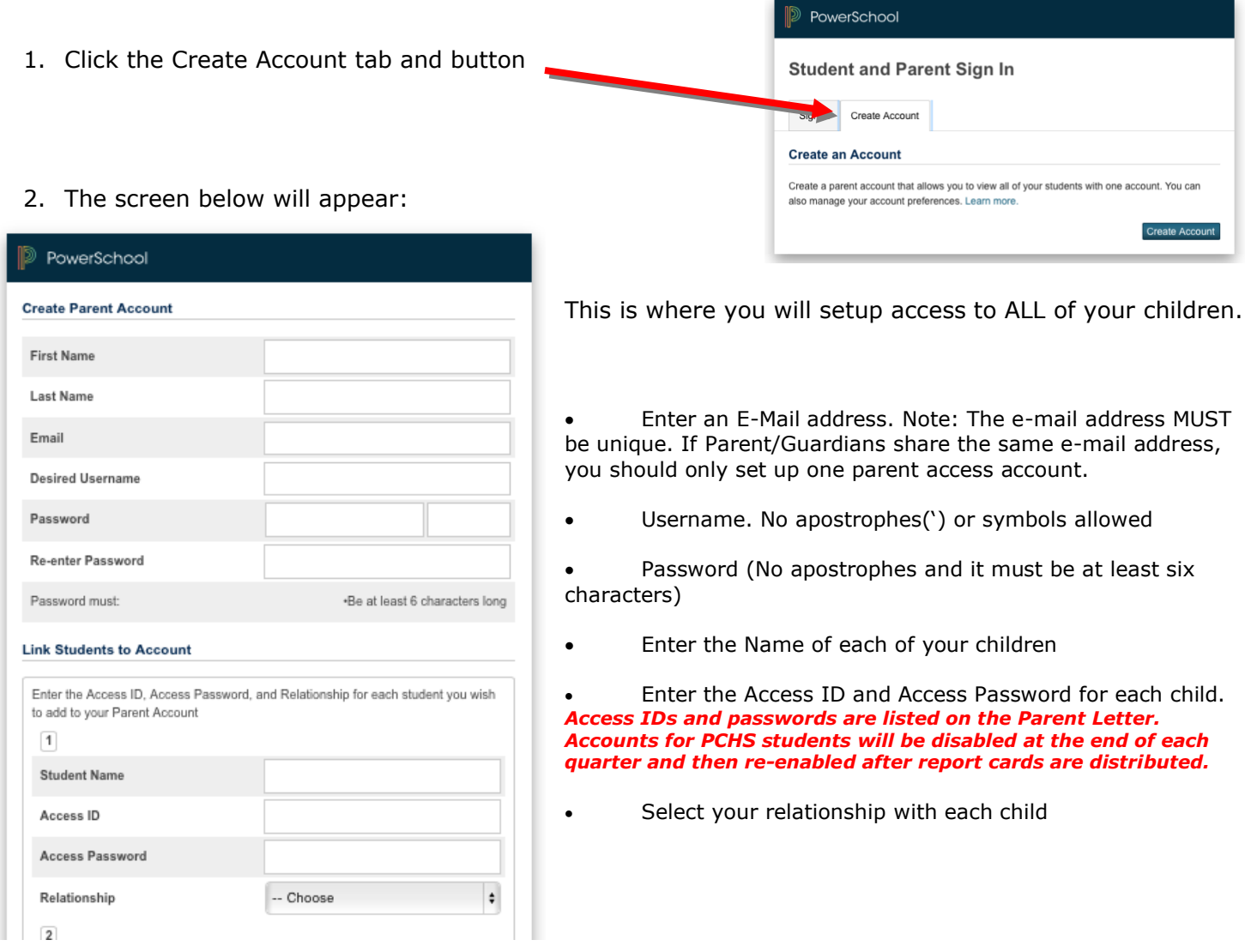

3. Once you have finished entering ALL of your children, click Enter.

**NOTE:** Should you enter something incorrectly, when you hit Enter, the *edit checks* will catch the error; but unfortunately, also blank out many of the fields you have entered. You must re-enter the information.

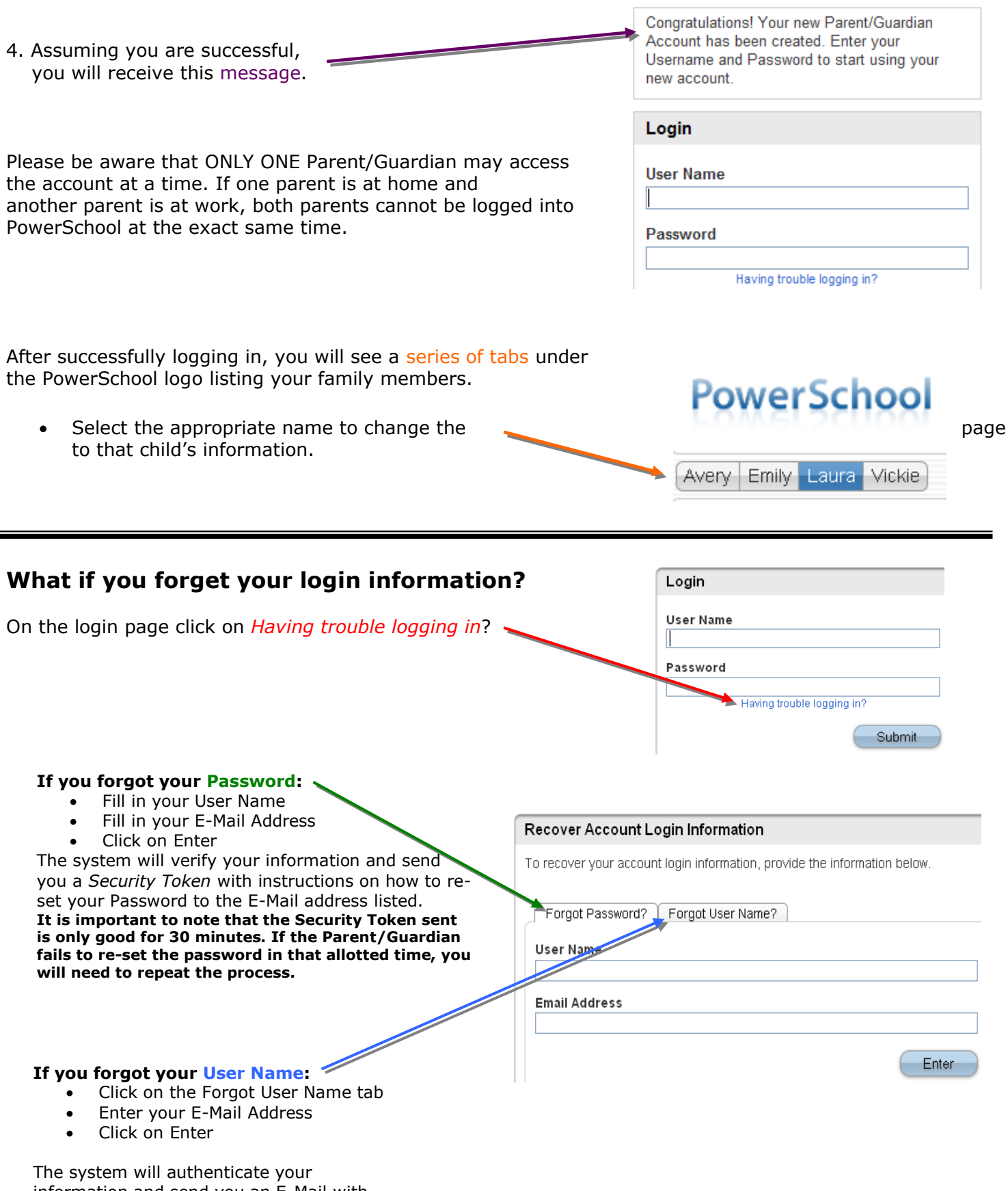

information and send you an E-Mail with your User Name.